# Change Mode 868–878–578–6X2

Doing this Mod Can/Will void your warranty.

Download this "AT Options version 8" [software](https://hamradiosouthernrepeaters.co.uk/images/878Mods/878techmods.html#BandError) and un-Zip with ( $7-Zip - Video 1$  – [Video 2](https://www.youtube.com/watch?v=-7iq11xxz8k&feature=youtu.be&t=57) )

#### *Software requires Windows 7 or higher*

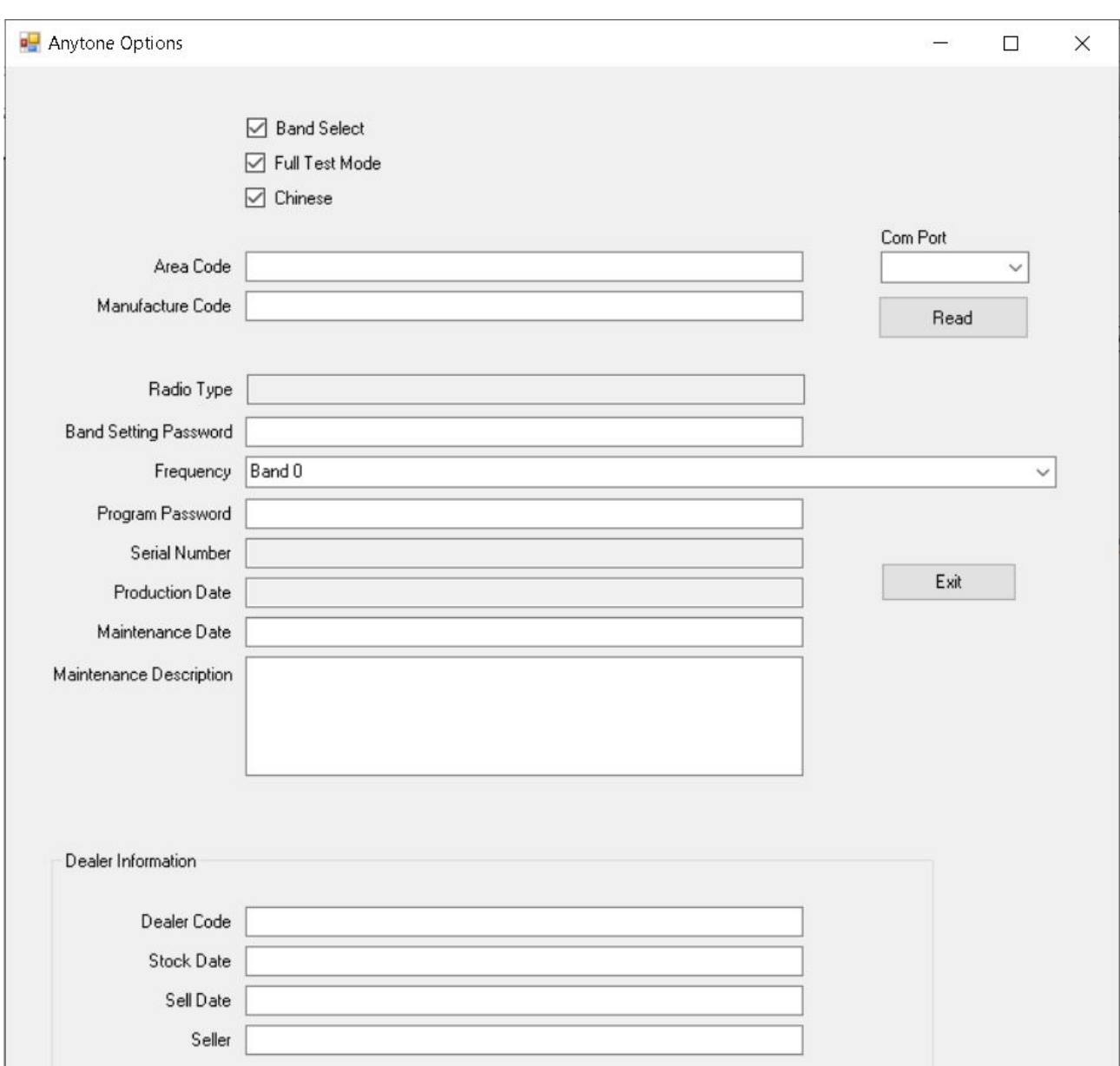

Open the software by double clicking on the - AT\_Options.exe -

Plug radio into Computer. Set Com Port. Then Click – **Read**.

The radio will send info and reboot. The info for that radio is now in the software.

Go to Frequency and you will see what your radio default is.

## **UK we want to change to Band 0**

Use the pull down to select the band you want. Now **Write** back to radio.

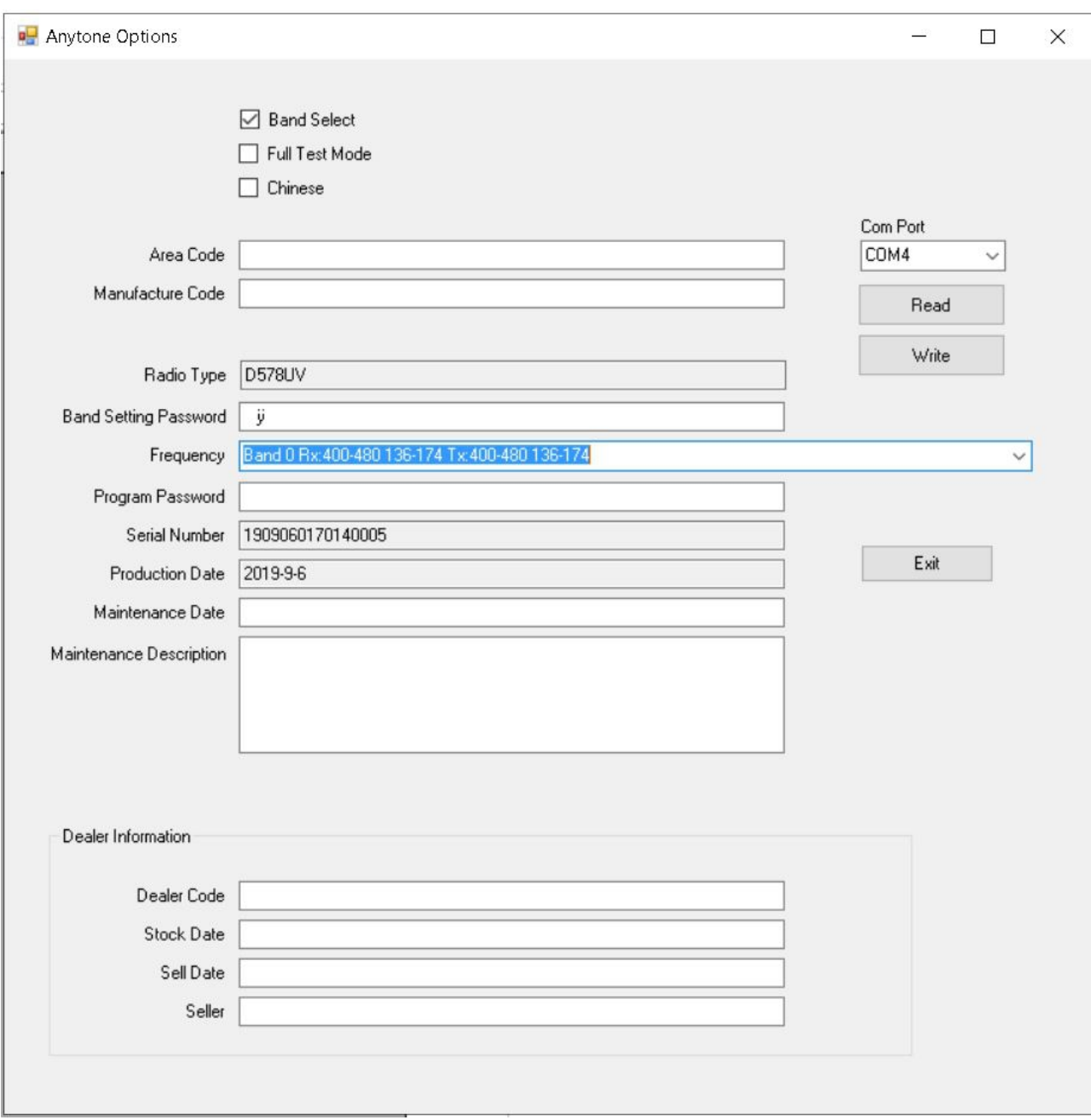

### Next

# In the CPS – Model – Model Information

Make sure the Band displayed matches the same as you have now set the Radio to.

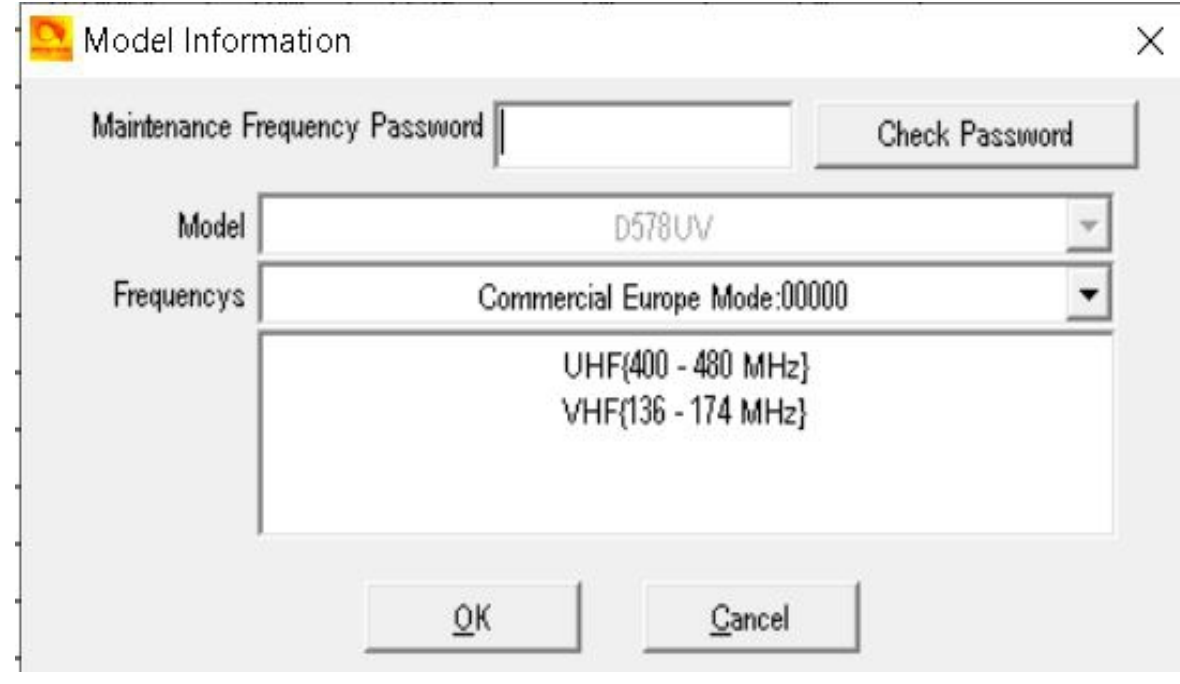

Options

- 1. Read the radio to the CPS and build your codeplug.
- 2. Via [Import CSV](http://hamradio.joomla.com/images/Anytone/Export_and_Import_All_CSV.pdf) rebuild your codeplug.

Remember to save this as your working Codeplug.

That is it.

<http://tiny.cc/AnytoneDMR>